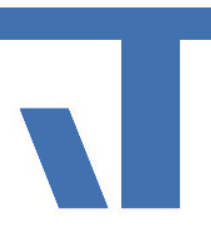

# Workshop Projektdatenaustausch

#### Die universelle Lösung zum Datenaustausch zwischen ETS und Drittquellen

# Übersicht

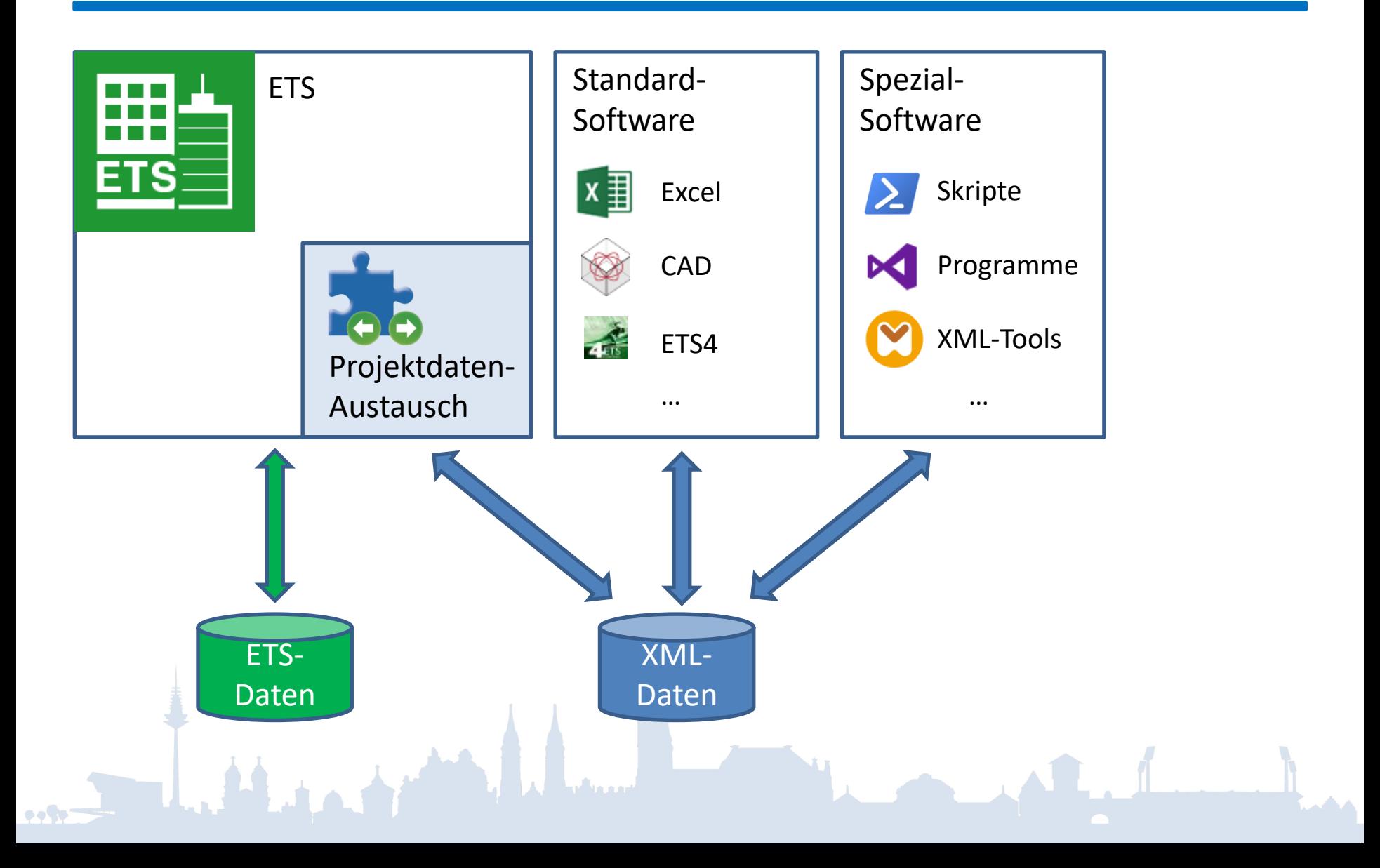

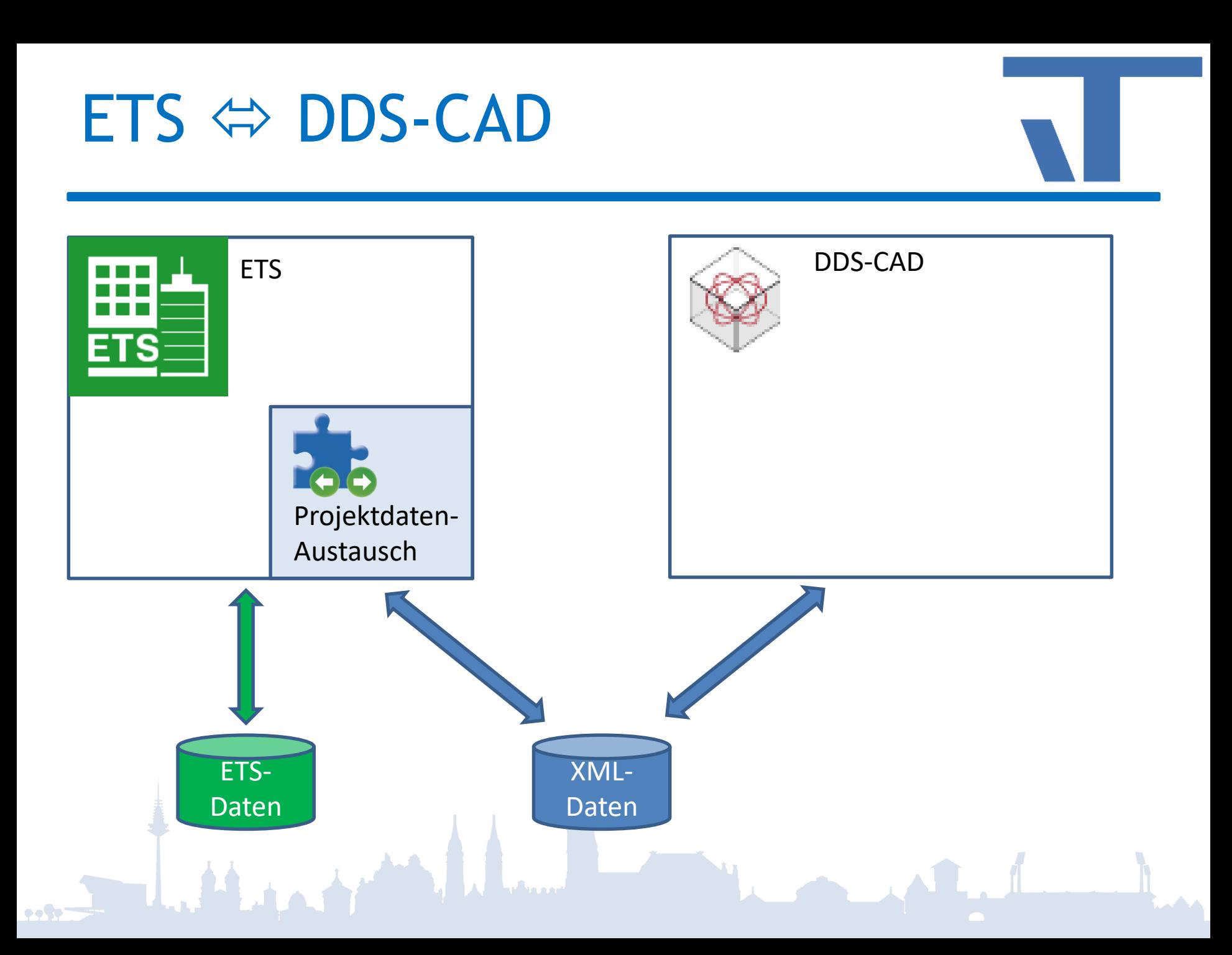

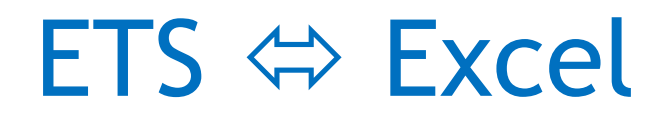

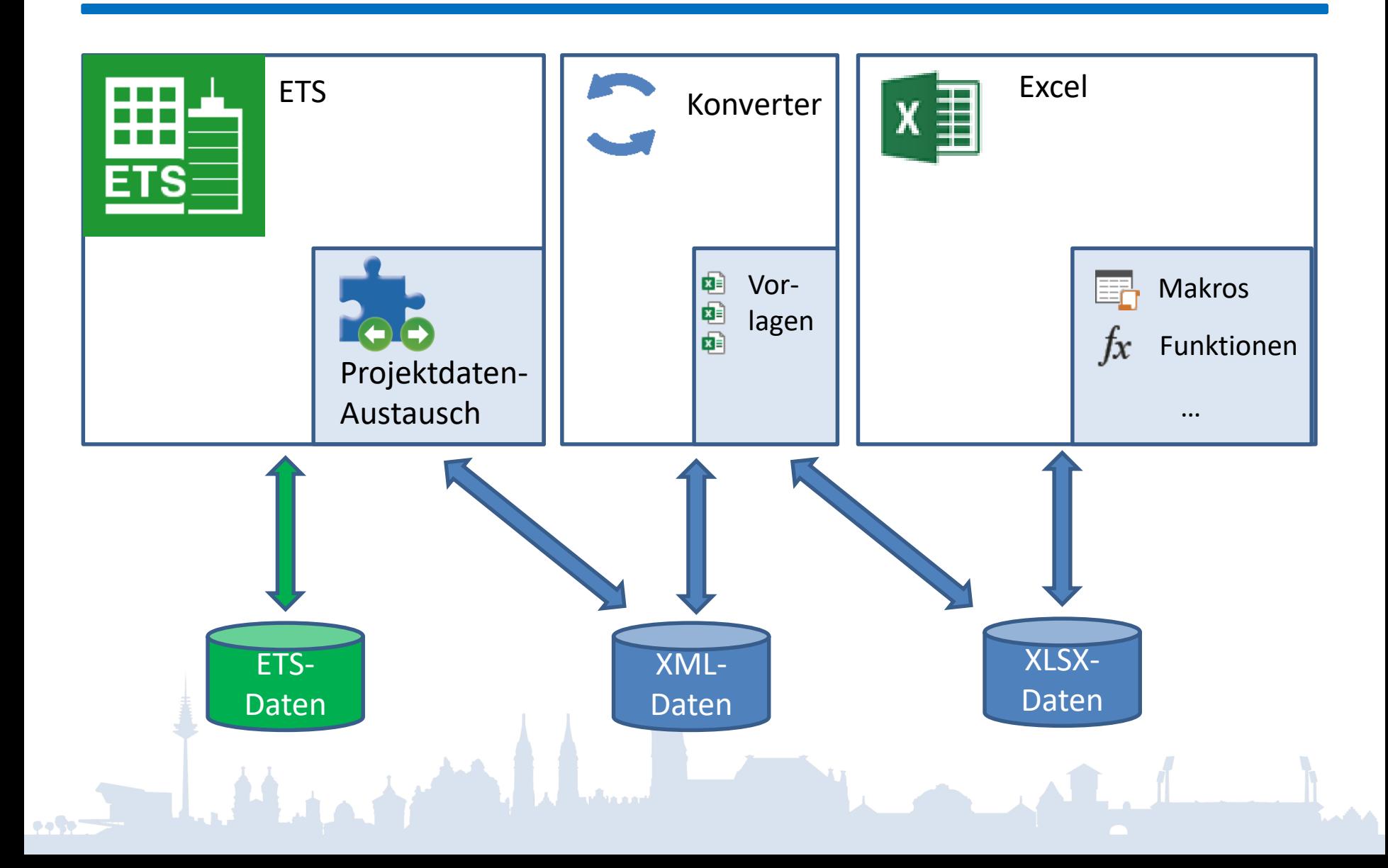

# Warum XML?

- Maschinenlesbar
	- definiertes Schema
	- Tools

#### • Halbwegs menschenlesbar

<Project·xmlns:xsi="http://www.w3.org/2001/XMLSchema-instance"·xmlns:xsd="http://www.w3.org/2001/XMLScl

- ...<ProjectInformation.GroupAddressStyle="ThreeLevel".Name="Office"./>
- $\cdot$ .<Installation>
- $\cdots$ <GroupAddresses>
- .......<GroupAddress.Address="16387".DatapointType="DPT Switch".Name="3OG.Bespr.1.Beamer.e/a"./>
- .......<GroupAddress.Address="16388".DatapointType="DPT Switch".Name="3OG.Bespr.1.Medienrack.e/a"./>
- 
- 
- $\cdots$ </GroupAddresses>
- $\cdots$ <GroupRanges>
- : 4831 CroupRange Id="P-0353-0 GR-574" Name="Steckdosen" Address="8" RangeStart="16384" RangeEnd="18431
- 
- ......./GroupRange>
- $\cdot$  </Installation>
- </Project>

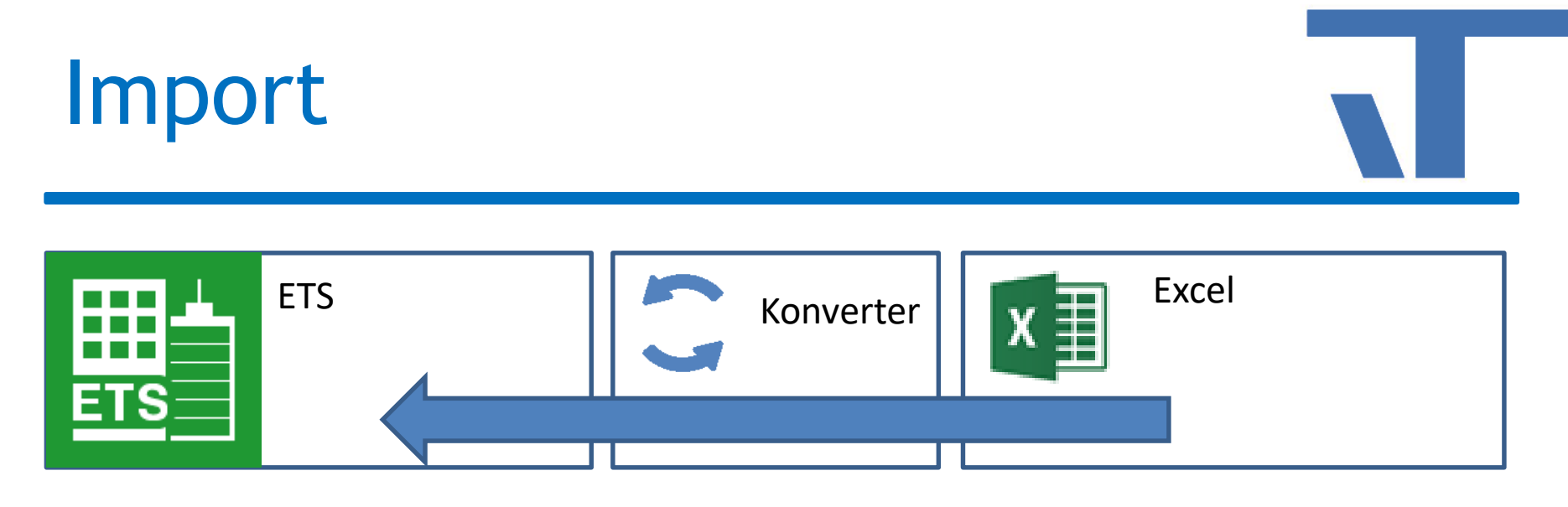

Anwendungsfälle

 $\bullet$  .  $\bullet$ 

- Daten liegen sowieso schon vor
- Daten wurden in Excel aufbereitet

# Import: Gruppenadressen

#### Demo

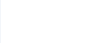

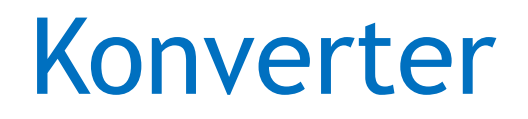

Woher weiß der Konverter, welche Daten im XLSX stehen?

- […] in der Überschriftszeile Adresse [GroupAddress.Address]
- Oder Kommentar im Namensmanager
- **Bezieht sich auf Bereich** Kommentar GroupAddress.Address =Gruppenadressen!\$A\$1 Arbeitsm... • Liste in der Dokumentation

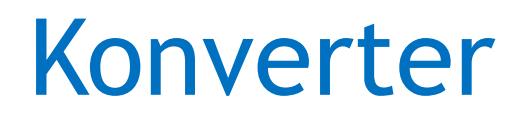

#### Beispiel: GroupAddress.

ALL AMERICANS

 $\bullet$ 

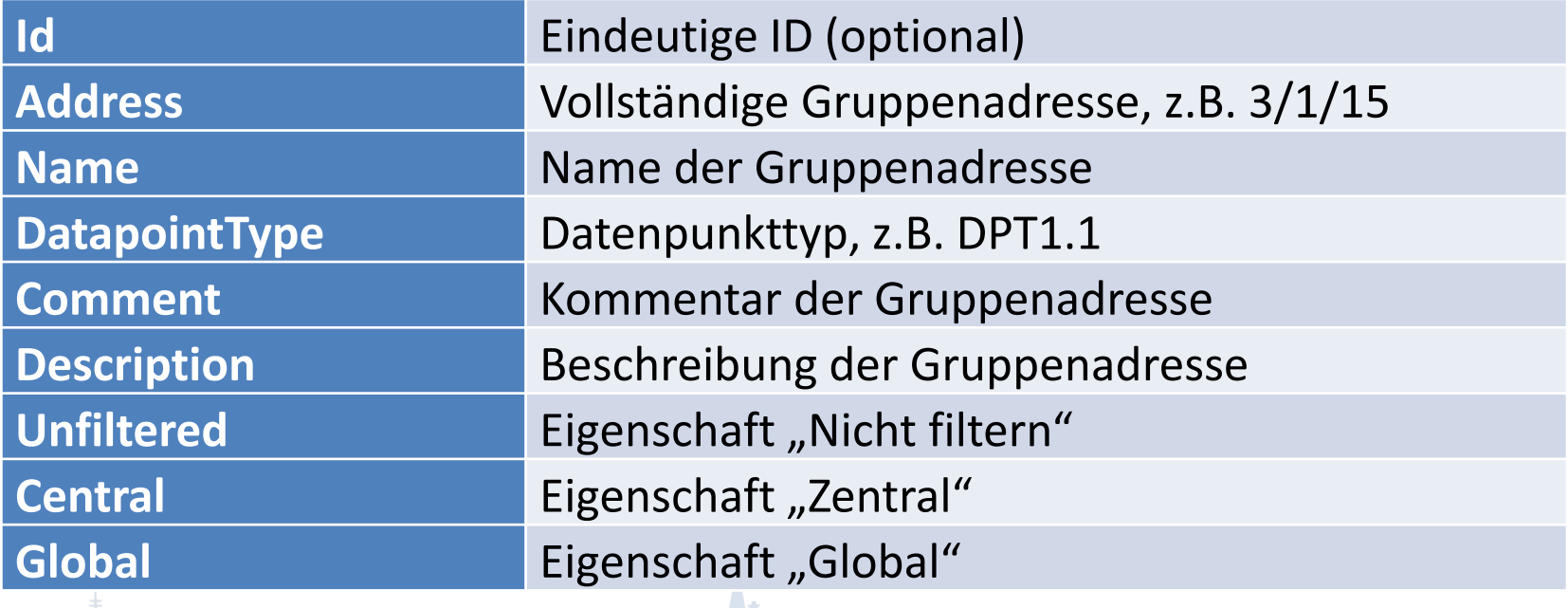

# Identifikation

#### • Über Id

- $-$  Darf nicht mit " $\zeta$ " beginnen
- Wird in das ETS-Projekt übernommen

↓ Importierte IDs merken

- Dient beim nächsten Import zur Identifikation (vorrangig)
- Sinnvoll, wenn die Daten aus externem System mit eigener Identifikation stammen
- Über Eigenschaften

#### Import: Gebäudestruktur

#### Demo

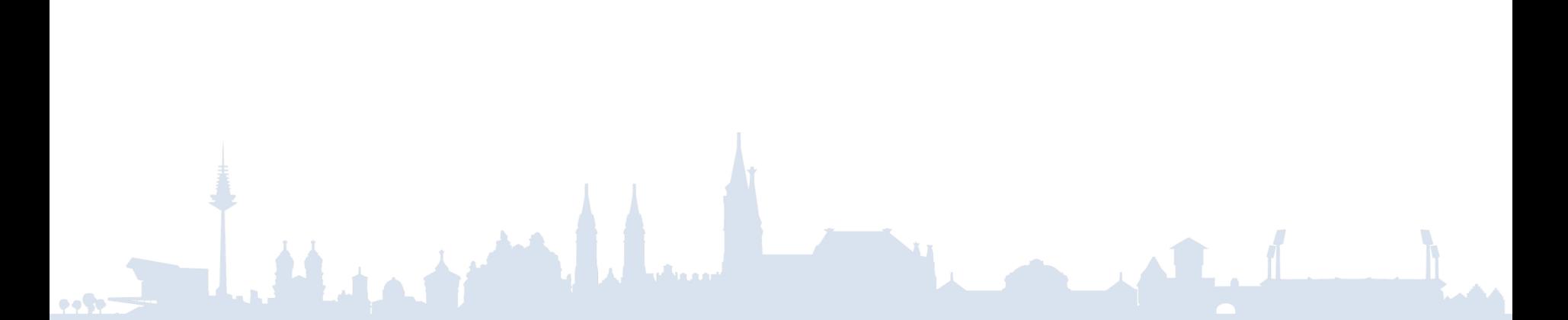

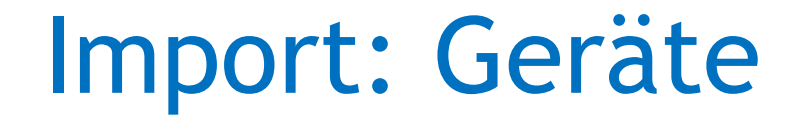

#### Demo

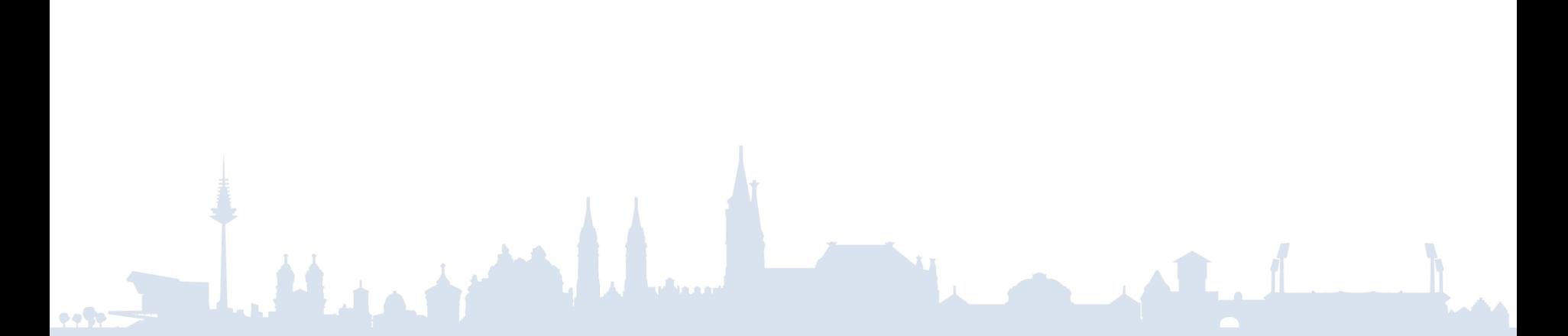

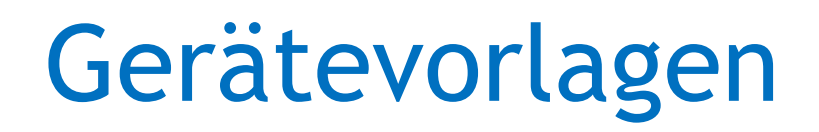

- Sinnvoll für voreingestellte Parameter
- Zuordnung beim Import über Drag&Drop
- Zuordnung schon in Excel

# Projektierung in Excel

• Demo

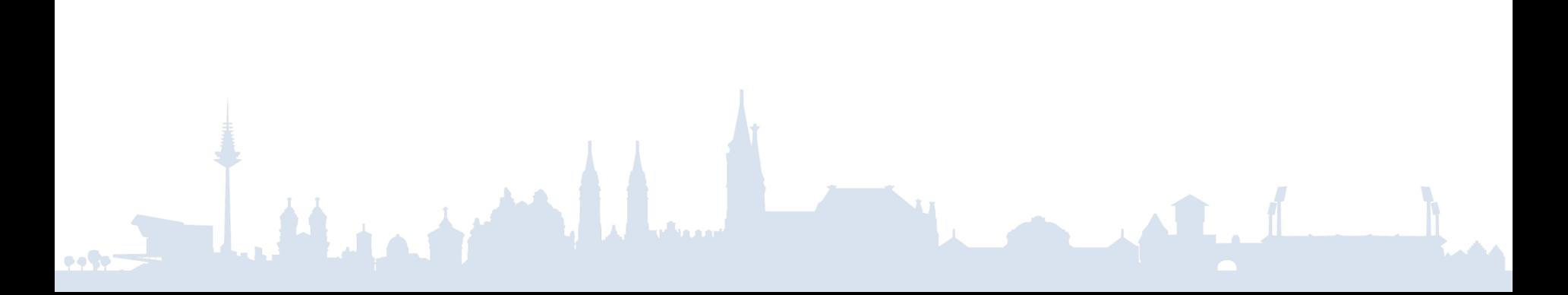

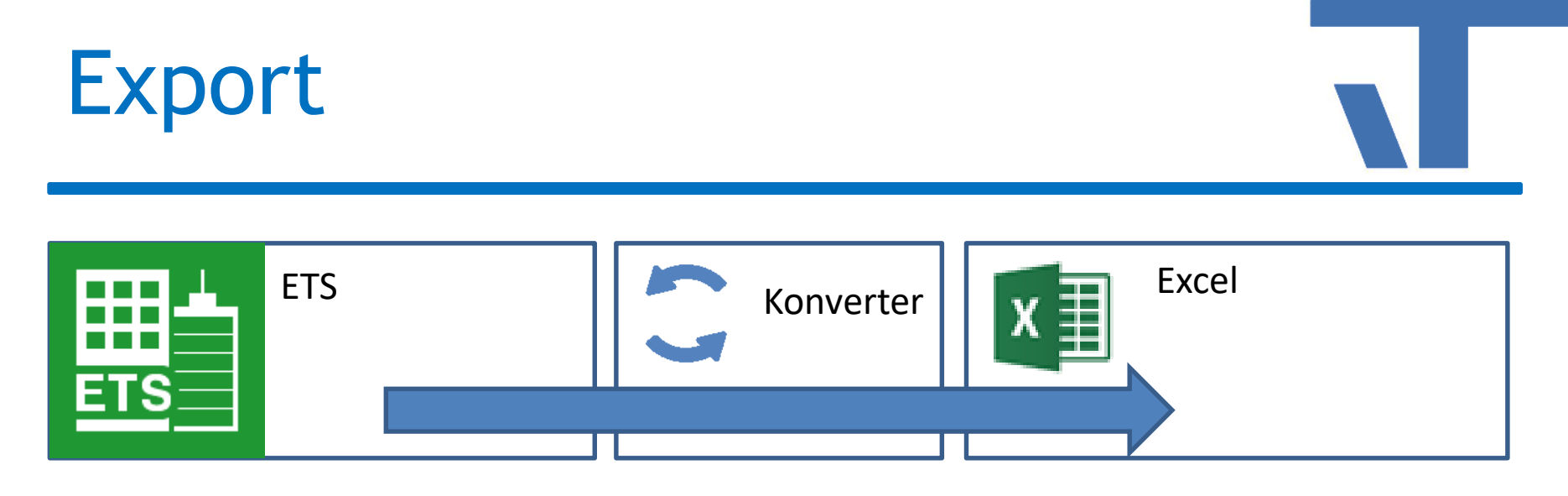

Anwendungsfälle

• Reports

 $\bullet$ 

• Weiterverarbeitung in anderen Systemen

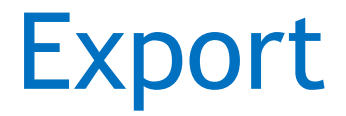

#### • Demo

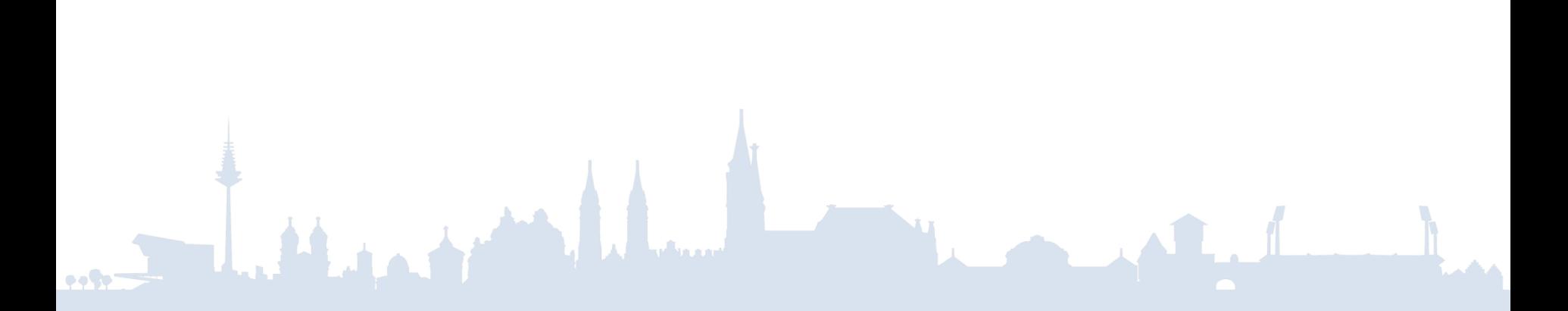

# Roundtrip ETS->ext->ETS

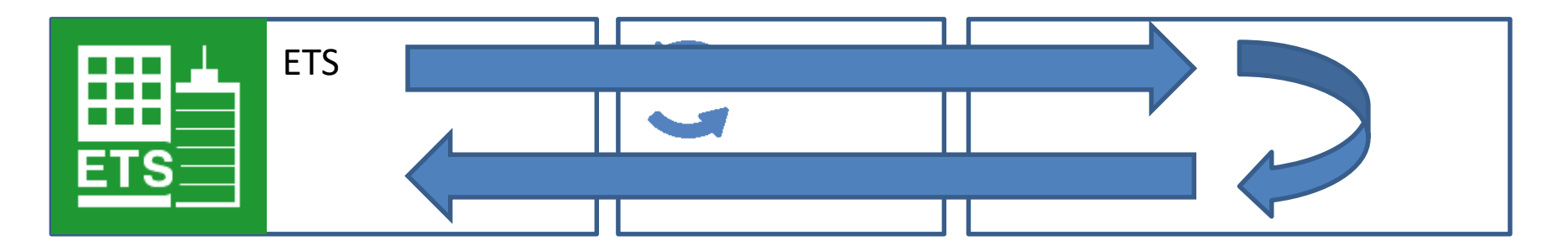

Anwendungsfälle

- Überarbeitung
- Ergänzung
- Id="\$PUID..." zur Wiedererkennung in ETS

# Roundtrip ext->ETS->ext

Konverter

Analysieren Analysieren

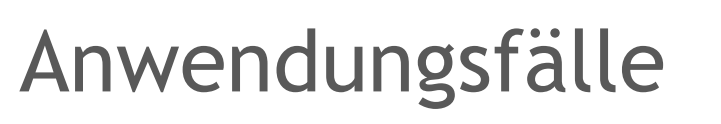

- CAD
- Id=,...." zur Wiedererkennung in externer Software